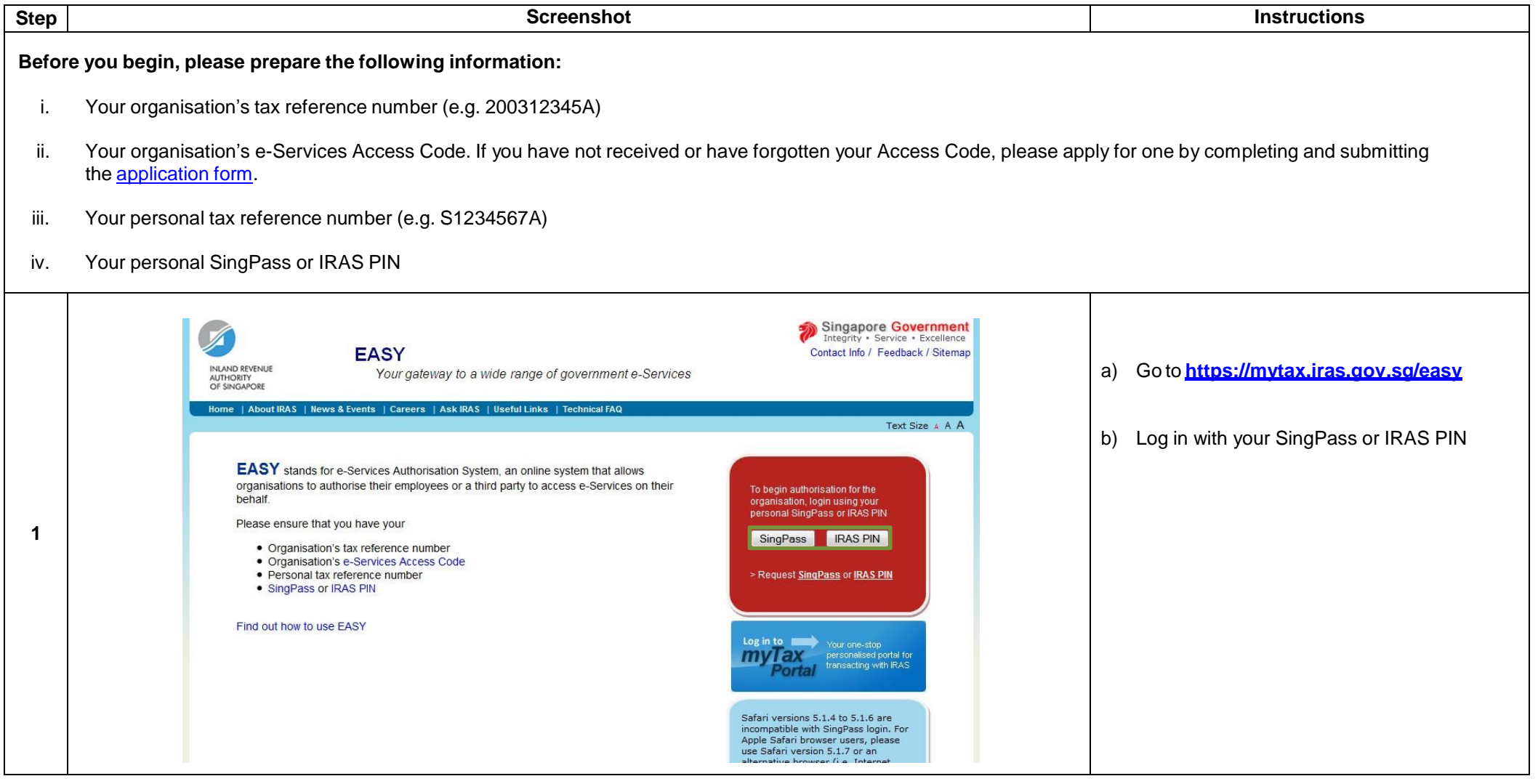

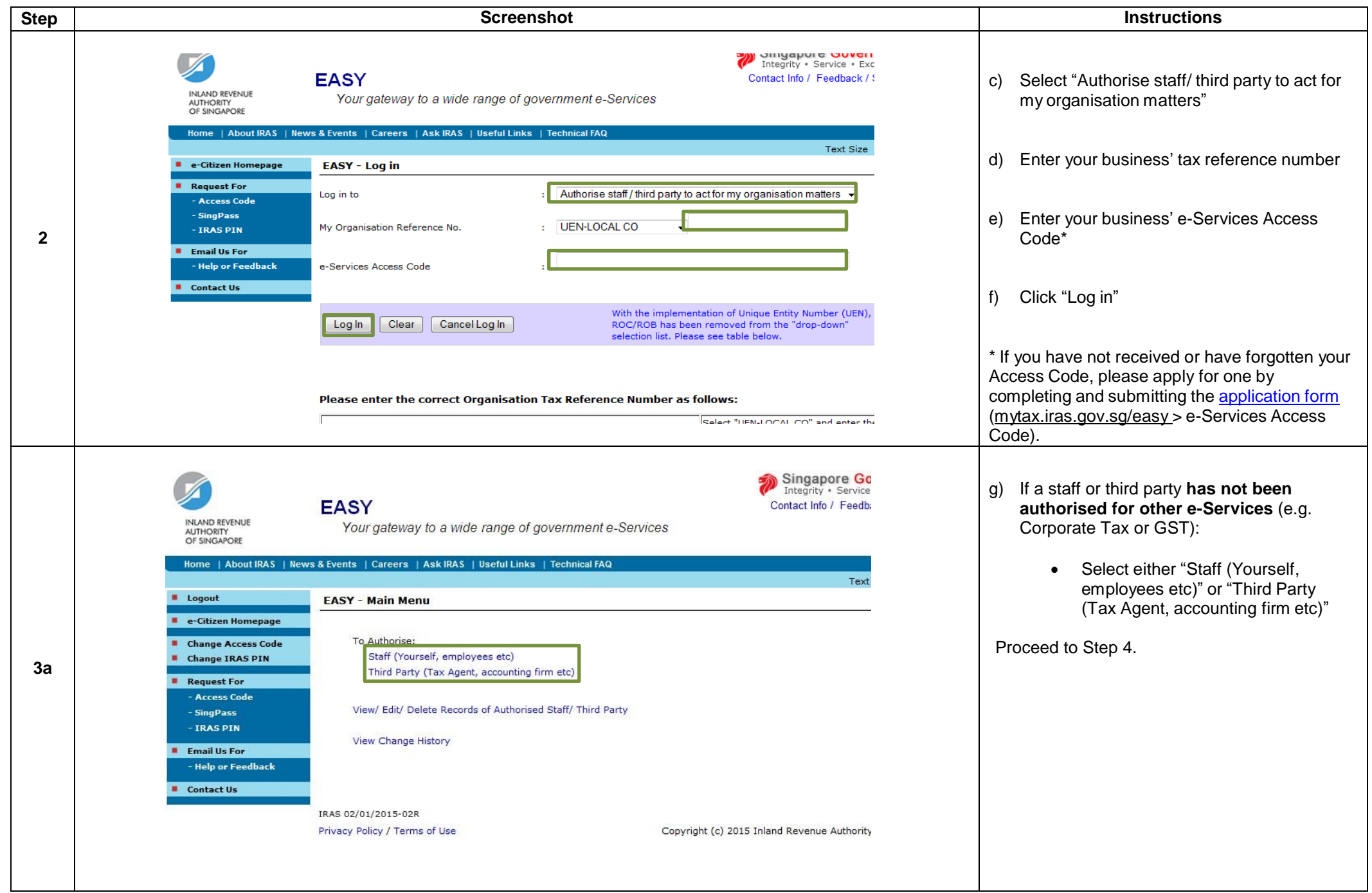

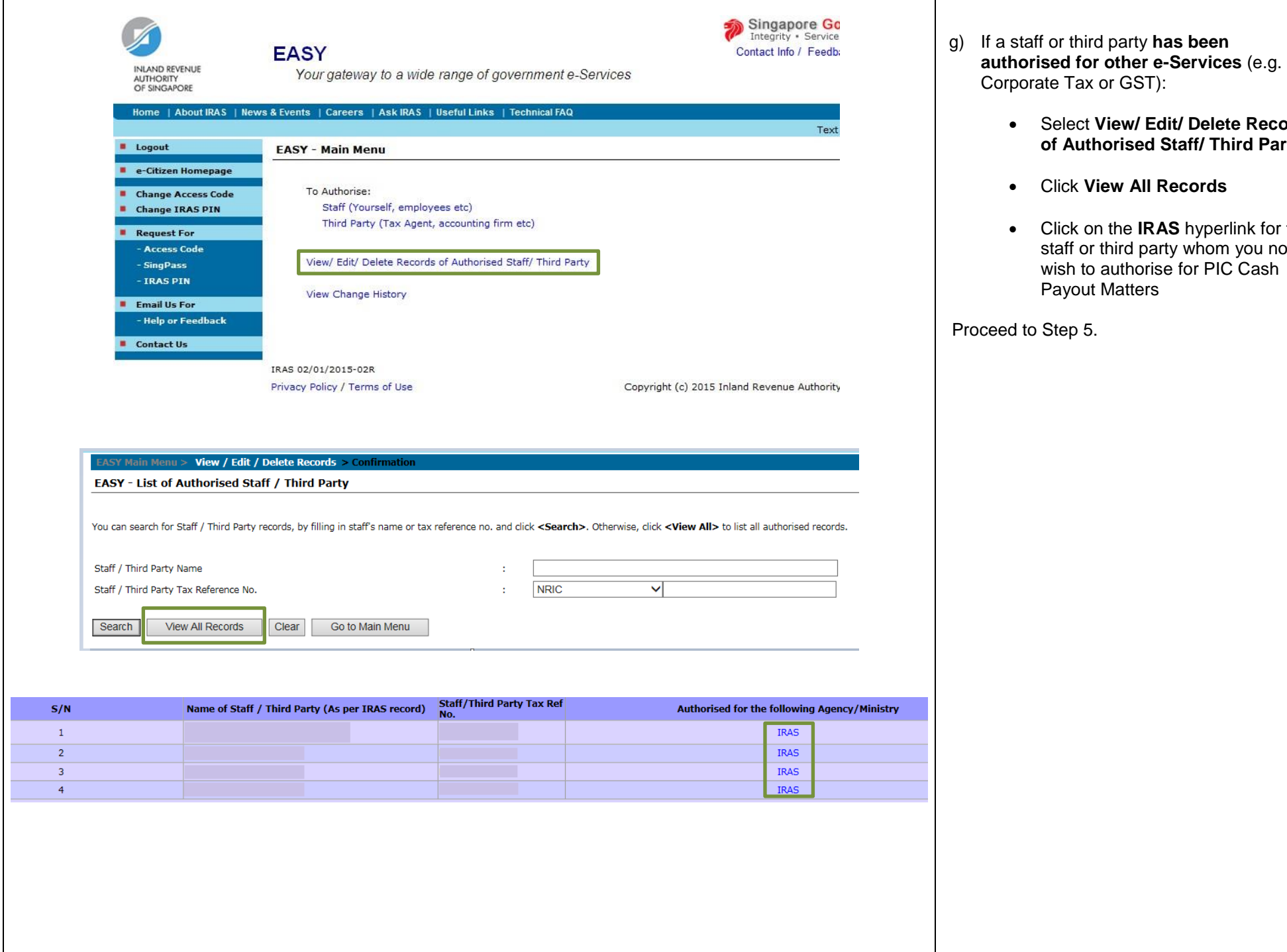

 Select **View/ Edit/ Delete Records of Authorised Staff/ Third Party**

 Click on the **IRAS** hyperlink for the staff or third party whom you now wish to authorise for PIC Cash

Click **View All Records**

Payout Matters

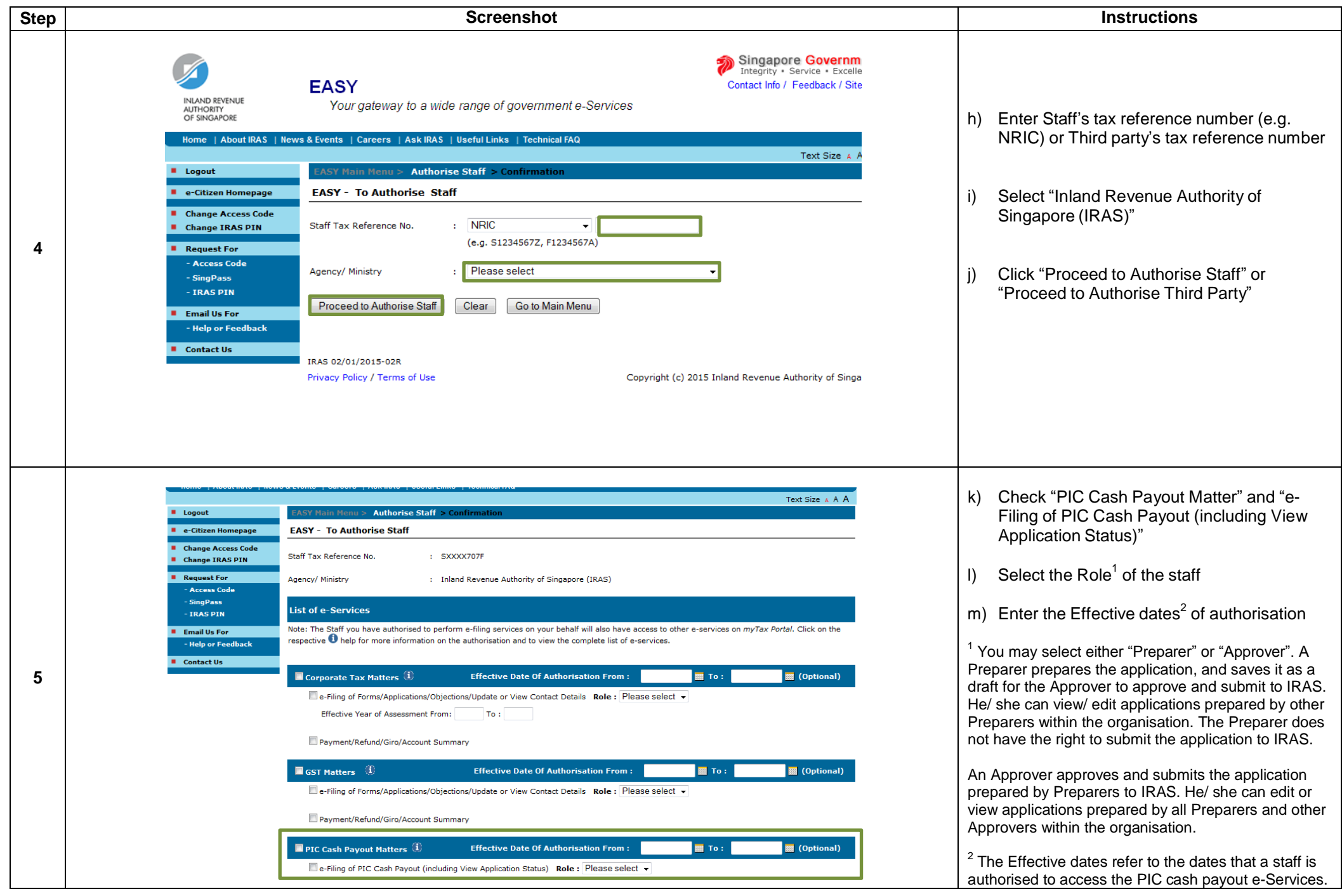

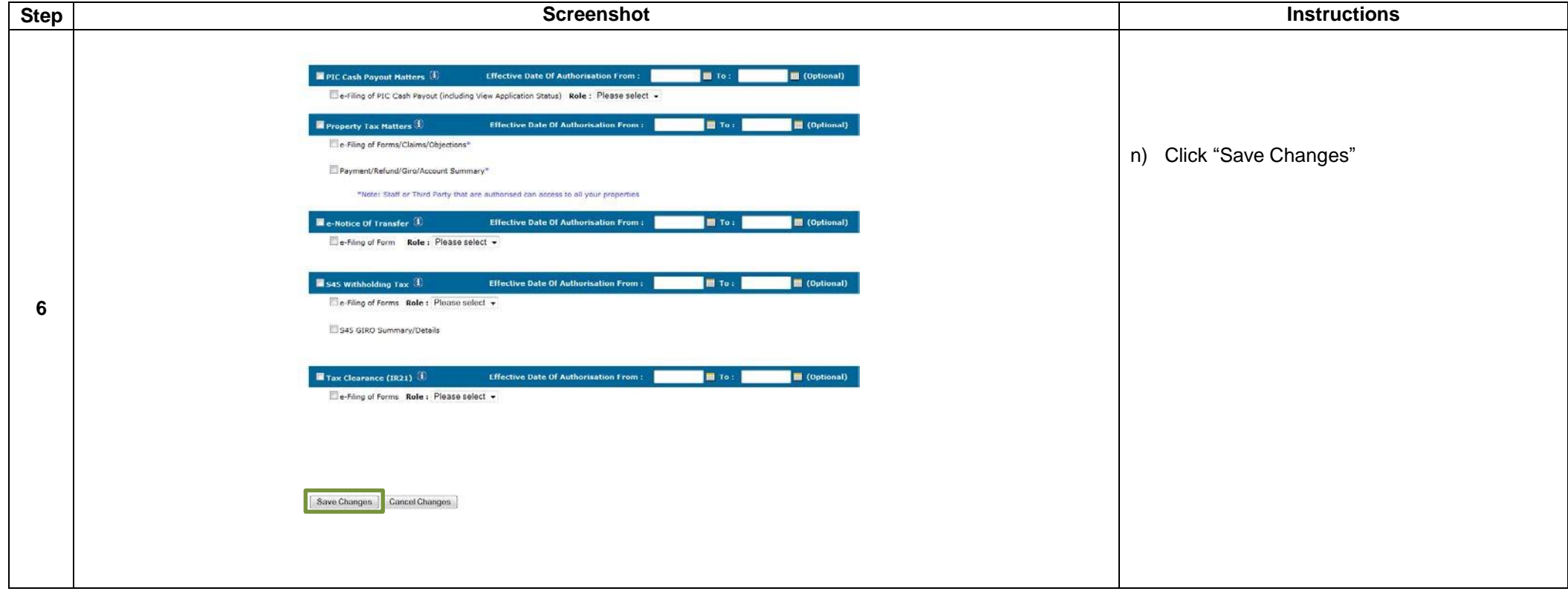

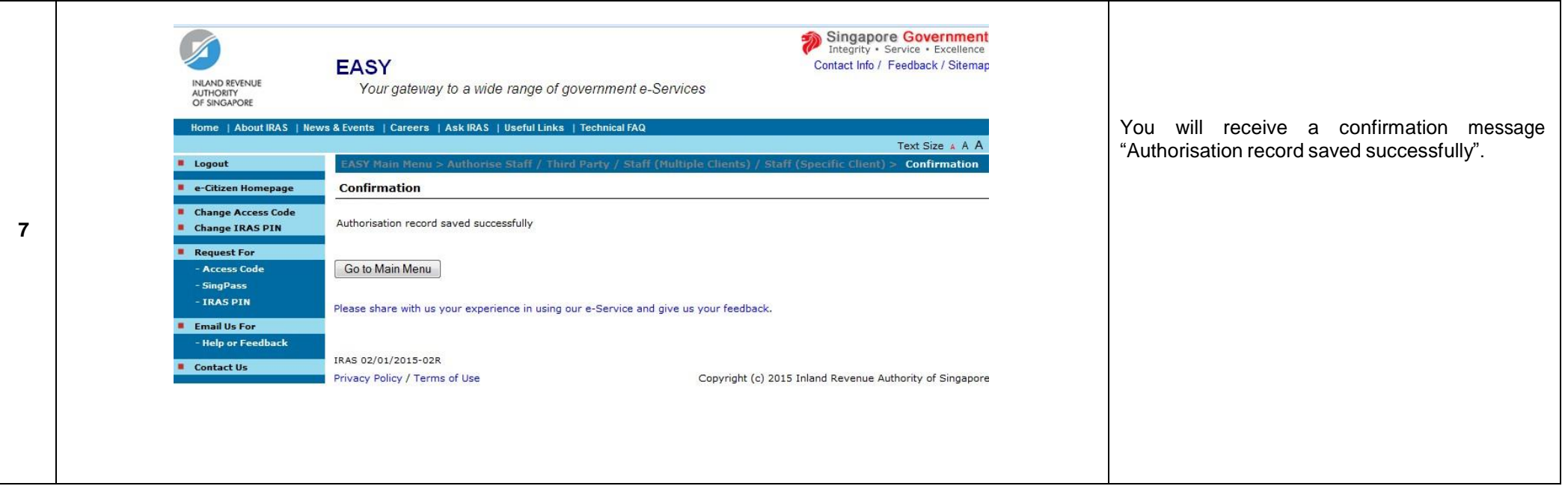